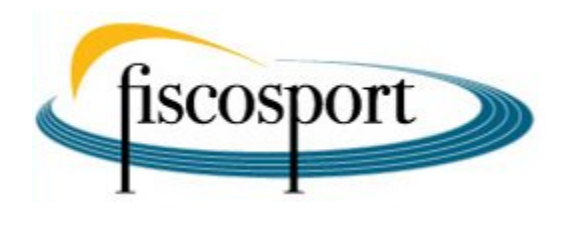

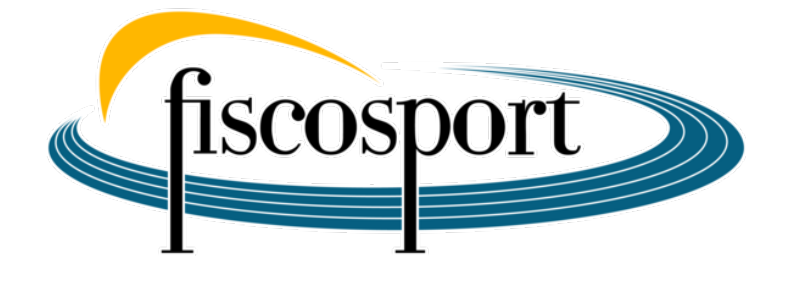

# **Guida alla predisposizione dell'UNIEMENS nel RAS**

#### **[Donato FORESTA](https://www.fiscosport.it/author/foresta)**

Dottore Commercialista in Milano

25 Gennaio 2024

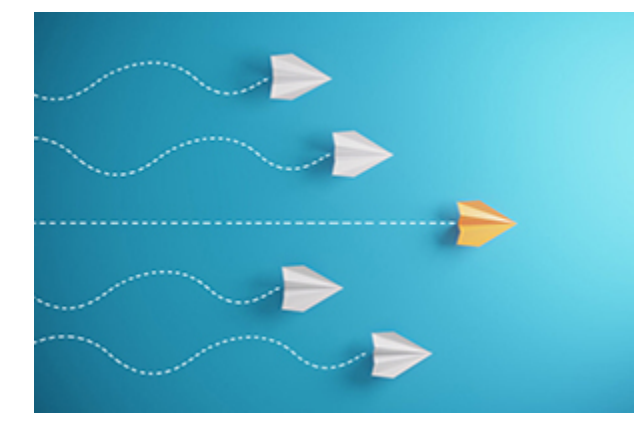

**Da pochi giorni all'interno dell'Area Riservata del RAS è stata aggiunta l'opzione UNIEMENS; di seguito pubblichiamo una guida che illustra come compilare l'Uniemens e procedere all'invio a INPS**

Si tratta della funzione che consente di trasmettere all'INPS i dati dei collaboratori che hanno ricevuto compensi eccedenti i 5.000 euro e che pertanto devono versare i contributi previdenziali.

Rammentiamo che i contributi previdenziali sono versati dal datore di lavoro soggetto dell'ordinamento sportivo (ASD/SSD/CONI/ SPORT E SALUTE/FSN/DSA/EPS) mediante F24 entro il 16 del mese successivo al pagamento del compenso eccedente i 5.000 €.

Rammentiamo ancora che un terzo (1/3) dei contributi sono a carico del collaboratore e due terzi (2/3) a carico dello stesso datore di lavoro. Su quest'ultimo ricade però l'obbligo dell'integrale versamento all'INPS (3/3) proprio mediante il predetto F24.

Poiché l'F24 racchiude in sé l'ammontare complessivo dei contributi da versare all'INPS riferiti a tutti i collaboratori che nel mese precedente hanno percepito compensi eccedenti i 5.000 €, con l'UNIEMENS l'INPS viene in sostanza a conoscenza dei nominativi dei singoli collaboratori individuando per ciascuno di essi l'ammontare dei contributi agli stessi spettanti.

L'UNIEMENS si trasmette telematicamente all'INPS entro l'ultimo giorno del mese successivo a quello di riferimento.

Quindi **entro il 31 gennaio deve essere inviato all'INPS l'UNIEMENS relativamente ai compensi pagati nel mese di dicembre 2023 ai collaboratori sportivi che hanno ecceduto la soglia dei 5.000€**.

Avendo il RAS predisposto la funzione UNIEMENS solo da pochi giorni, con l'occasione dell'invio dell'UNIEMENS riferito al mese di dicembre sarà necessario inviare anche l'UNIEMENS dei mesi precedenti (da luglio a novembre) nel caso di compensi erogati a co.co.co. sportivi che hanno ecceduto i 5.000€ nei predetti mesi.

Vi riportiamo di seguito le istruzioni sulla compilazione dell'UNIEMENS e sulle modalità di invio all'INPS.

## **Guida alla compilazione ed invio dell'Uniemens**

**1. Si entra nell'Area Riservata del RAS e si clicca sulla funzione "UNIEMENS"**

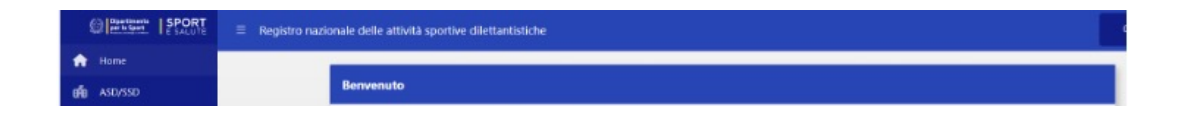

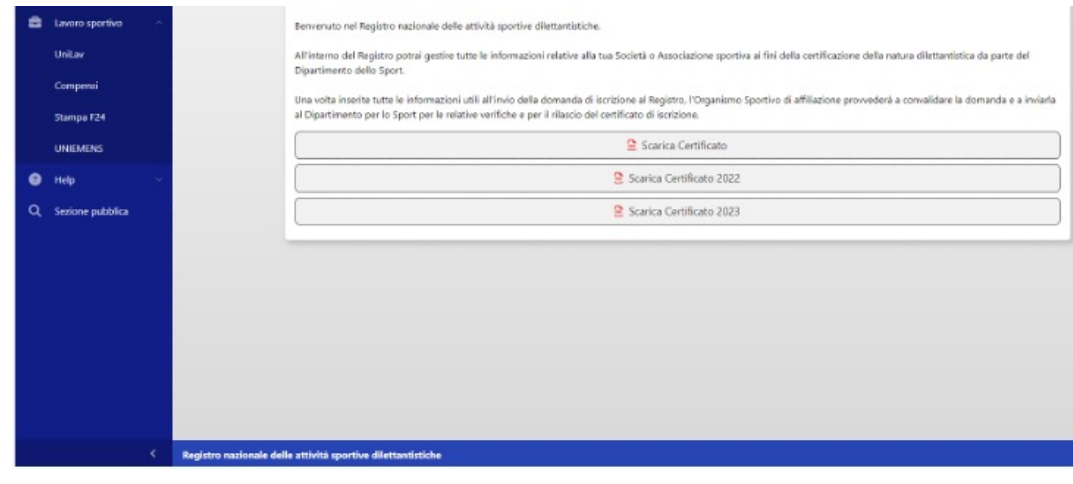

**2. Compilare i campi evidenziati con l'asterisco della maschera "GENERA UNIEMENS".**

Occorre preliminarmente sapere **chi provvederà alla trasmissione telematica all'INPS** del file che verrà elaborato dal RAS.

Le alternative sono essenzialmente due:

- 1. alla trasmissione telematica dell'Uniemens provvede autonomamente lo stesso datore di lavoro datore di lavoro (ASD/SSD/CONI/SPORT E SALUTE/FSN/DSA/EPS);
- 2. alla trasmissione telematica dell'Uniemens provvede un soggetto delegato e quindi un dottore commercialista o esperto contabile (abilitati a fornire tale servizio) o un consulente del lavoro o un'associazione di categoria.

Una volta individuato il soggetto che provvederà all'invio telematico all'INPS del file prodotto dal RAS si passa alla compilazione della maschera sotto riportata nel seguente modo.

**CF persona mittente**: inserire il codice fiscale del soggetto che provvederà alla trasmissione telematica del file e quindi:

a. il codice fiscale del legale rappresentante, se alla trasmissione provvede in autonomia il datore di lavoro datore di lavoro (ASD/ SSD/CONI/SPORT E SALUTE/FSN/DSA/EPS)

oppure, in caso di delega a soggetto abilitato alla trasmissione telematica

b. il codice fiscale del Dottore commercialista o esperto contabile abilitati al servizio o del Consulente del lavoro o dell'Associazione di categoria o del CAF imprese o Servizio istituito dall'Associazione di categoria

**Ragione sociale mittente**: inserire la "DENOMINAZIONE SOCIALE" esatta del datore di lavoro (ASD/SSD/CONI/SPORT E SALUTE/ FSN/DSA/EPS).

Attenzione: la denominazione sociale non corretta comporta l'impossibilità di trasmettere il file. Si consiglia di inserire la stessa denominazione presente nel RAS.

**CF mittente**: inserire il codice fiscale del datore di lavoro (ASD/ SSD/CONI/SPORT E SALUTE/FSN/DSA/EPS)

**Tipo Mittente**: si apre una tendina con facoltà di scelta tra una delle seguenti alternative

- a. Azienda/Ente/Amministrazione
- b. Dottore commercialista o esperto contabile
- c. Consulente del lavoro
- d. Associazione di categoria, CAF imprese o Servizio istituito dall'Associazione di categoria, MEF-SPT,
- e. Avvocato
- f. Agrotecnici / agrotecnici laureati

Se nella casella "*CF persona mittente*" è stato inserito il codice fiscale del legale rappresentante, selezionare nella casella "*Tipo Mittente*" la categoria "AZIENDA/ENTE/AMMINISTRAZIONE".

Se nella casella "*CF persona mittente*" è stato inserito il codice fiscale di un soggetto delegato alla trasmissione telematica, selezionare nella casella "*Tipo Mittente*" una tra le alternative delle lettere b), c) e d) e quindi o Dottore commercialista o esperto contabile o del Consulente del lavoro o dell'Associazione di categoria o del CAF imprese o Servizio istituito dall'Associazione di categoria.

**Anno di riferimento**: indicare l'anno in cui sono stati erogati i compensi

**Mese di riferimento**: indicare il mese cui si riferiscono i compensi eccedenti i 5.000€ che hanno determinato l'obbligo del pagamento dei contributi all'INPS (versati con F24)

Una volta compilati tutti i campi CLICCARE SUL TASTO "**Genera UNIEMENS**" sulla striscia in "verde"

#### **3. Generazione del file e trasmissione all'INPS**

Cliccando su **"Genera UNIEMENS"** viene elaborato un file automaticamente dal RAS che va ad attingere a tutti i dati inseriti nei compensi relativamente al "mese" selezionato.

Il file viene salvato nella cartella "DOWNLOAD" che si trova cliccando sull'icona

#### A questo punto si pone il **problema delle modalità di trasmissione di tale file all'INPS**, perché

3.a) L'art. 35, comma 8-quinques del D.Lgs. 36/2021 stabilisce che "*l'adempimento della comunicazione … può essere assolta mediante apposita funzione telematica istituita nel Registro delle attività sportive dilettantistiche*"

La circolare INPS 88/2023 al punto 4.2) indica che "*il RAS diventa strumento principale degli adempimenti amministrativi-burocratici dello sport dilettantistico e reale gestore operativo per tutti i soggetti ed enti sportivi dilettantistici e assume il ruolo di portale istituzionale per gli adempimenti previdenziali e assistenziali" relativi ai rapporti di lavoro nell'area del dilettantismo, con l'obiettivo di ridurre i costi a carico delle associazioni e società*"

E sempre la medesima Circolare al successivo punto 10.1) afferma chiaramente che "*l'art.35 prevede che per i lavoratori sportivi titolari di cococo, l'adempimento della comunicazione mensile all'INPS dei dati retributivi e delle informazioni utili al calcolo dei contributi* *possa essere assolta anche mediante apposita funzione telematica istituita dal RAS*".

Tutto ciò premesso, parrebbe chiaro che, una volta generato l'Uniemens, **alla trasmissione dello stesso all'INPS provveda direttamente il RAS**, in ossequio al principio di non gravare i sodalizi sportivi di adempimenti complessi e/o onerosi in termini economici.

Ma la questione pare non essere definita, perché **il RAS non prevede una funzione "invia all'INPS"**, e non è del tutto chiaro:

- se tale funzione verrà implementata nei prossimi giorni,
- se il RAS effettuerà un unico invio massivo di tutti gli Uniemens predisposti su di esso
- o se invece debbano essere le società e associazioni sportive a provvedere autonomamente alla trasmissione.

Dalle "sedi competenti" non è ancora giunta alcuna comunicazione ufficiale e quindi qualora, nel dubbio o comunque per prudenza, si volesse provvedere autonomamente all'invio, qui di seguito illustriamo la procedura, anzi le due possibili procedure alternative, da seguire:

3.b.1) può provvedere direttamente il datore di lavoro (ASD/SSD/ CONI/SPORT E SALUTE/FSN/DSA/EPS) installando sul proprio computer il software di controllo dell'UNIEMENS messo a disposizione dall'INPS.

Ad oggi la versione attuale del software di controllo è reperibile al seguente link dell'INPS:

[https://www.inps.it/it/it/software/dettaglio-software.software.](https://www.inps.it/it/it/software/dettaglio-software.software.2023.12.864.software-di-controllo-uniemens-individuale---dicembre-2023.html) [2023.12.864.software-di-controllo-uniemens-individuale](https://www.inps.it/it/it/software/dettaglio-software.software.2023.12.864.software-di-controllo-uniemens-individuale---dicembre-2023.html) [dicembre-2023.html](https://www.inps.it/it/it/software/dettaglio-software.software.2023.12.864.software-di-controllo-uniemens-individuale---dicembre-2023.html)

Una volta installato il software di controllo si potrà procedere a far controllare il file dell'UNIEMENS.

Se dal controllo risulta un esito positivo, si potrà procedere all'invio telematico all'INPS, accedendo nel sito dell'INPS nell'area riservata del datore di lavoro e selezionando il link:

[https://www.inps.it/it/it/dettaglio-scheda.schede-servizio](https://www.inps.it/it/it/dettaglio-scheda.schede-servizio-strumento.schede-servizi.50252.trasmissione-uniemens-per-datori-di-lavoro-di-aziende-private.html)[strumento.schede-servizi.50252.trasmissione-uniemens-per-datori](https://www.inps.it/it/it/dettaglio-scheda.schede-servizio-strumento.schede-servizi.50252.trasmissione-uniemens-per-datori-di-lavoro-di-aziende-private.html)[di-lavoro-di-aziende-private.html](https://www.inps.it/it/it/dettaglio-scheda.schede-servizio-strumento.schede-servizi.50252.trasmissione-uniemens-per-datori-di-lavoro-di-aziende-private.html)

3.b.2) Se invece alla trasmissione all'INPS del file UNIEMENS predisposto dal RAS provvede un soggetto delegato (Dottore commercialista o esperto contabile abilitati al servizio, o Consulente del lavoro, o Associazione di categoria, o CAF imprese, o Servizio istituito dall'Associazione di categoria), va inviato a questo soggetto delegato il file elaborato dal RAS (anche mediante mail) affinché poi quest'ultimo possa provvedere al controllo del file ricevuto dal datore di lavoro (ASD/SSD ecc.) e alla successiva trasmissione all'INPS.

*[ultimo agg.: 25 gen., h 21.10]*

### **[Donato FORESTA](https://www.fiscosport.it/author/foresta/)**

Dottore Commercialista e Revisore dei Conti Master in Business Administration presso la SDA Bocconi di Milano. Socio fondatore della società 5IVE SPORT CONSULTING SRL per la consulenza per lo sviluppo dell'impiantistica sportiva in ambito di partenariato pubblico privato (project financing). Partner dello Studio Associato FRPA Veritax, dottori commercialisti. Docente della Scuola Regionale dello Sport del CONI Lombardia nei corsi di formazione per dirigenti sportivi; docente della 24 Business School de Il Sole 24 Ore nel Master in management dello sport nell'area di elaborazione di business plan per la costruzione e gestione di impianti sportivi; docente dell'Università degli studi Bicocca di Milano nel Master in diritto sportivo e Rapporti di Lavoro nello Sport. Dal 2019 è socio e componente del comitato di redazione della rivista on-line "Fiscosport".